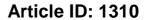

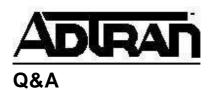

## Mapping unused voice channels to the Nx56/64 port in a Total Access 750 or 850 BCU

Q: In a TA 750 or 850 BCU with voice cards installed, can I map the unused channels of a voice card to the Nx56/64 port?

**A:** Yes, you can assign unused voice channels to the Nx56/64 card. In order to use the unused voice ports you must first go into each specific port and select the **Remove from Service** option before you can assign this channel to the Nx56/64 card. You will see each of these channels as *OPEN* under **Time Slot Usage** in the **Bank Controller** menu. Then go to the provisioning for the Nx56/64 card and add these specific channels. The channels for the V.35 must be contiguous. This feature is available with a BCU L1 or BCU L2 with Rev K or later software.